$\overline{aws}$ 

開發人員指南

# Amazon WorkDocs

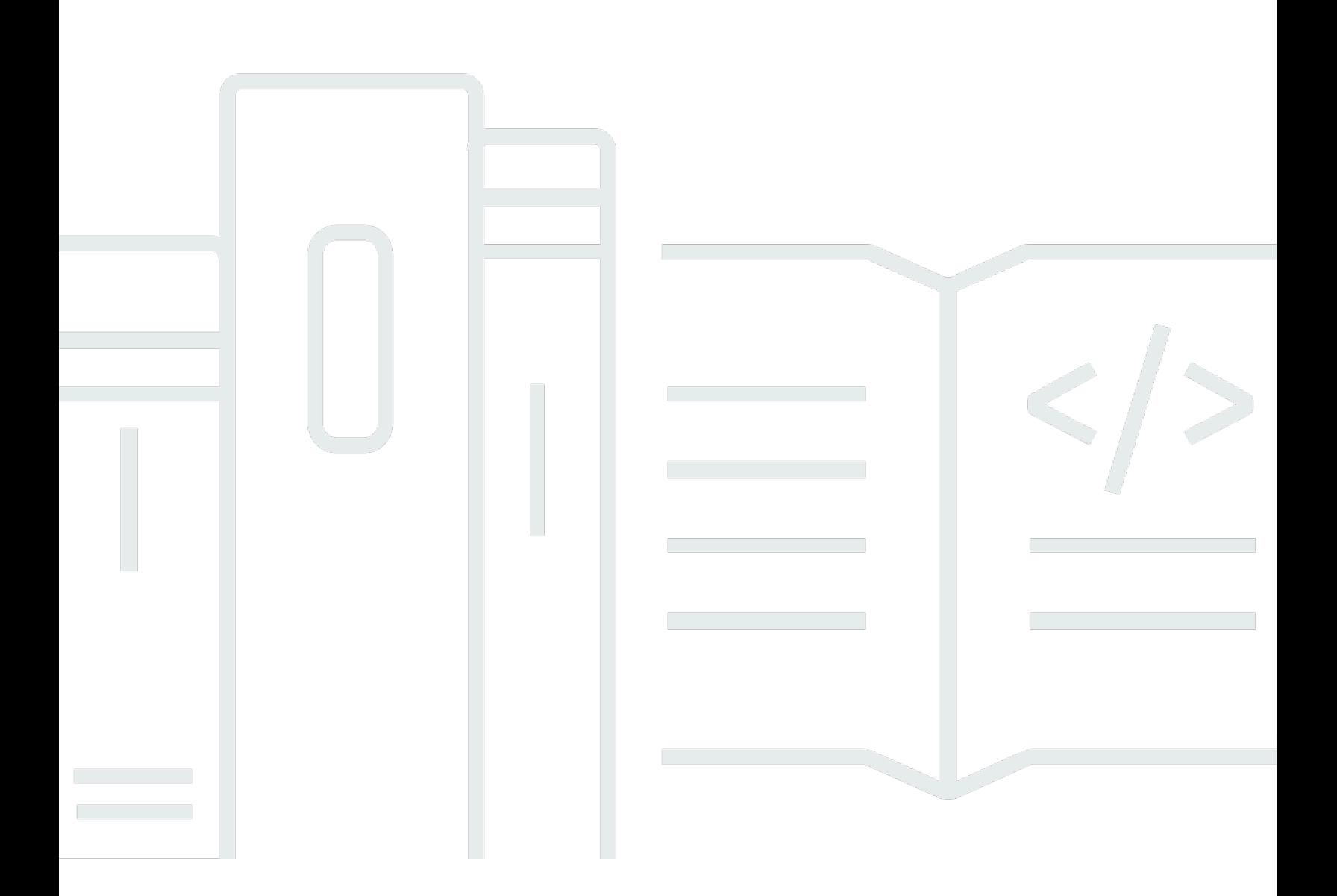

Copyright © 2024 Amazon Web Services, Inc. and/or its affiliates. All rights reserved.

# Amazon WorkDocs: 開發人員指南

Copyright © 2024 Amazon Web Services, Inc. and/or its affiliates. All rights reserved.

Amazon 的商標和商業外觀不得用於任何非 Amazon 的產品或服務,也不能以任何可能造成客戶混 淆、任何貶低或使 Amazon 名譽受損的方式使用 Amazon 的商標和商業外觀。所有其他非 Amazon 擁 有的商標均為其各自擁有者的財產,這些擁有者可能附屬於 Amazon,或與 Amazon 有合作關係,亦 或受到 Amazon 贊助。

# **Table of Contents**

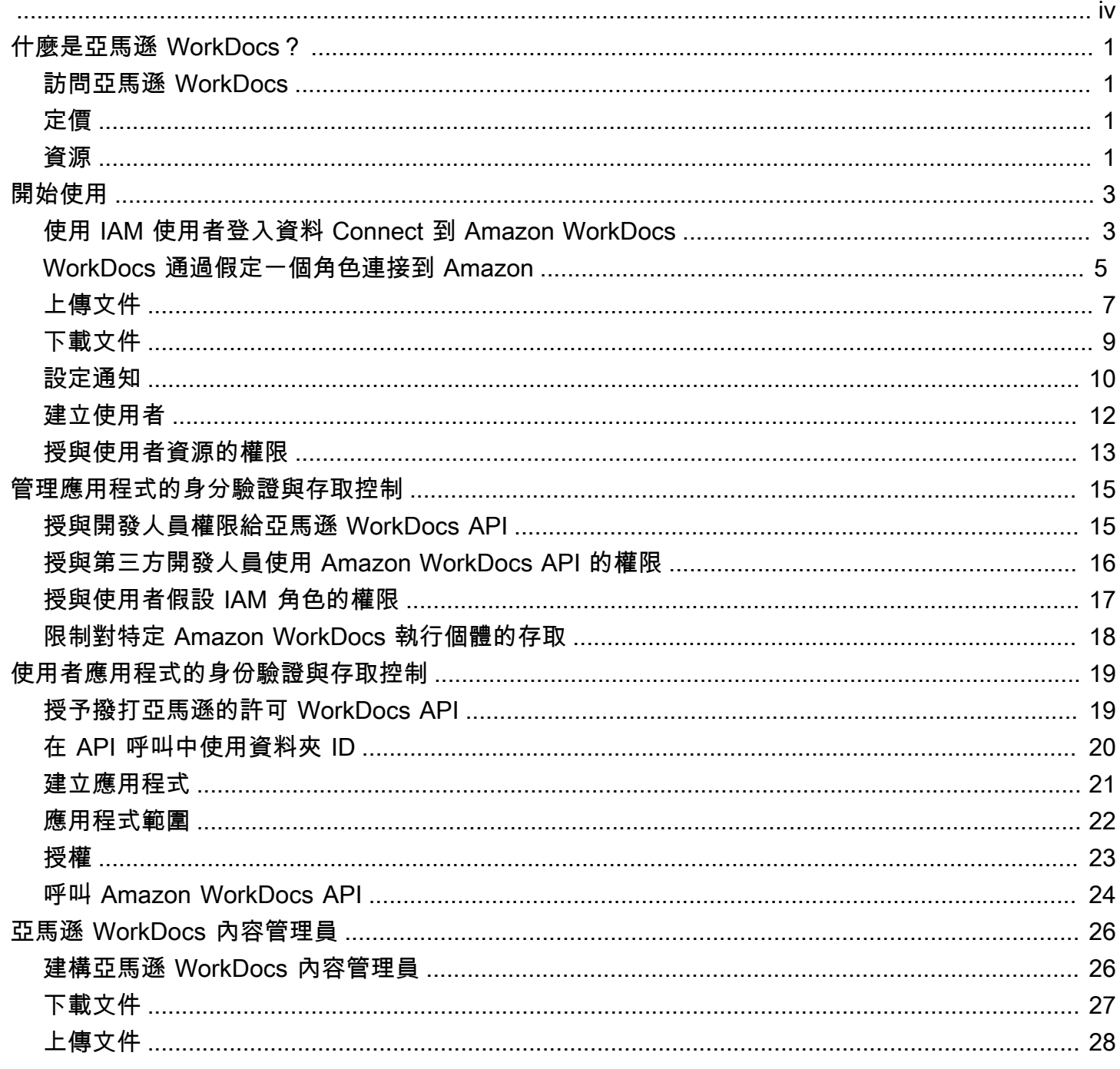

注意:Amazon WorkDocs 不再提供新客戶註冊和帳戶升級。在此處了解遷移步驟: [如何從 Amazon](https://aws.amazon.com/blogs/business-productivity/how-to-migrate-content-from-amazon-workdocs) [遷移資料 WorkDocs。](https://aws.amazon.com/blogs/business-productivity/how-to-migrate-content-from-amazon-workdocs)

本文為英文版的機器翻譯版本,如內容有任何歧義或不一致之處,概以英文版為準。

# <span id="page-4-0"></span>什麼是亞馬遜 WorkDocs?

亞馬遜 WorkDocs 是一個文檔存儲,協作和共享系統。Amazon WorkDocs 完全受管、安全且具有企業 規模。它提供強大的管理控制,以及有助於提高用戶生產力的反饋功能。檔案會存放在[雲端](https://aws.amazon.com/what-is-cloud-computing/),安全無 虞。使用者的檔案只有他們能看見,而他們可以指定參與者和檢視者。除非他們特別授與存取,否則組 織中其他成員無法存取其他使用者的任何檔案。

使用者可以與組織的其他成員共用檔案,以執行協同合作或檢閱。Amazon 用 WorkDocs 戶端應用程 式可用來檢視許多不同類型的檔案,具體取決於檔案的網際網路媒體類型。亞馬遜 WorkDocs 支持所 有常見的文檔和圖像格式,並不斷添加對其他媒體類型的支持。

<span id="page-4-1"></span>如有資訊,請參閱 [Amazon WorkDocs](https://aws.amazon.com/workdocs/)

### 訪問亞馬遜 WorkDocs

最終使用者使用用戶端應用程式來存取其檔案。非管理使用者永遠不需要使用 Amazon WorkDocs 主 控台或管理儀表板。Amazon WorkDocs 提供數種不同的用戶端應用程式和公用程

- 用來文件管理和檢閱的 web 應用程式。
- 用來文件檢閱的行動裝置原生應用程式。
- 亞馬遜 WorkDocs 驅動器用於將 Mac 或 Windows 桌面上的文件夾與亞馬遜 WorkDocs 文件同步。

# <span id="page-4-2"></span>定價

使用亞馬遜 WorkDocs,沒有預付費用或承諾。您只需為使用中的使用者帳戶和使用的儲存空間付費。 如需詳資訊,請前往[定價](https://aws.amazon.com/workdocs/pricing)

### <span id="page-4-3"></span>資源

以下相關資源可協助您使用此服務。

- [課程和研討會](https://aws.amazon.com/training/course-descriptions/) 連結至以角色為基礎的專門課程以及自主進度實驗室,協助加強您的 AWS 技能,並 取得實際體驗。
- [AWS 開發人員中心](https://aws.amazon.com/developer/?ref=docs_id=res1)  研究教學課程、下載工具,以及瞭解 AWS 開發人員活動。
- [AWS 開發人員工具](https://aws.amazon.com/developer/tools/?ref=docs_id=res1)  連結至開發人員工具、軟體開發套件、IDE 工具組和命令列工具,用來開發及 管理 AWS 應用程式。
- [入門資源中心](https://aws.amazon.com/getting-started/?ref=docs_id=res1) 瞭解如何設定 AWS 帳戶、加入 AWS 社群,並啟動您的第一個應用程式。
- [實用的教學課程](https://aws.amazon.com/getting-started/hands-on/?ref=docs_id=res1)-按照 step-by-step 教學課程啟動第一個應用程式AWS。
- [AWS 白皮書](https://aws.amazon.com/whitepapers/) ‒ 連結至完整的技術 AWS 白皮書清單,其中涵蓋了架構、安全和成本等主題,並由 AWS 解決方案架構師或其他技術專家撰寫。
- [AWS Support 中心](https://console.aws.amazon.com/support/home#/)  建立和管理您的 AWS Support 案例的中心。這也包含與其他實用資源的連結, 例如論壇、技術常見問答集、服務運作狀態以及 AWS Trusted Advisor。
- [AWS Support—](https://aws.amazon.com/premiumsupport/) 有關的資訊的主要網頁AWS Support,它是一個快速回應支援頻道 one-on-one,可 協助您在雲端中建置並執行應用程式。
- [聯絡我們](https://aws.amazon.com/contact-us/) 查詢有關 AWS 帳單、帳戶、事件、濫用與其他問題的聯絡中心。
- [AWS 網站條款](https://aws.amazon.com/terms/)  我們的著作權與商標;您的帳戶、授權與網站存取;以及其他主題的詳細資訊。

# <span id="page-6-0"></span>開始使用

下列程式碼片段可協助您開始使用 Amazon 開 WorkDocs 發套件。

#### **a** Note

為了獲得更高的安全性,請盡可能建立聯合身分使用者而非 IAM 使用者。

#### 範例

- [使用 IAM 使用者登入資料 WorkDocs 與使用者查詢 Connect 到 Amazon](#page-6-1)
- [WorkDocs 通過假定一個角色連接到 Amazon](#page-8-0)
- [上傳文件](#page-10-0)
- [下載文件](#page-12-0)
- [設定通知](#page-13-0)
- [建立使用者](#page-15-0)
- [授與使用者資源的權限](#page-16-0)

# <span id="page-6-1"></span>使用 IAM 使用者登入資料 WorkDocs 與使用者查詢 Connect 到 Amazon

下列程式碼示範如何使用 IAM 使用者的 API 登入資料進行 API 呼叫。在這種情況下,API 用戶和 Amazon WorkDocs 網站屬於同一個AWS帳戶。

#### **a** Note

為了獲得更高的安全性,請盡可能建立聯合身分使用者而非 IAM 使用者。

確保 IAM 使用者已透過適當的 IAM 政策授予 Amazon WorkDocs API 存取權限。

程式碼範例使用 [DescribeUsersA](https://docs.aws.amazon.com/workdocs/latest/APIReference/API_DescribeUsers.html)PI 來搜尋使用者,並取得使用者的中繼資料。使用者中繼資料提供詳 細資訊,例如名字、姓氏、使用者 ID 和根資料夾 ID。如果您想要代表使用者執行任何內容上傳或下載 作業,則根資料夾 ID 特別有用。

該代碼要求您獲得 Amazon WorkDocs 組織 ID。

請依照下列步驟從AWS主控台取得 Amazon WorkDocs 組織 ID:

取得組織 ID

- 1. 在 [AWS Directory Service 主控台導](https://console.aws.amazon.com/directoryservicev2/)覽窗格中,選擇 Directories (目錄)。
- 2. 請注意與您的 Amazon WorkDocs 網站對應的目錄 ID 值。這是場地的組織 ID。

下列範例顯示如何使用 IAM 登入資料進行 API 呼叫。

```
import java.util.ArrayList;
import java.util.List;
import com.amazonaws.auth.AWSCredentials;
import com.amazonaws.auth.AWSStaticCredentialsProvider;
import com.amazonaws.auth.BasicAWSCredentials;
import com.amazonaws.regions.Regions;
import com.amazonaws.services.workdocs.AmazonWorkDocs;
import com.amazonaws.services.workdocs.AmazonWorkDocsClient;
import com.amazonaws.services.workdocs.model.DescribeUsersRequest;
import com.amazonaws.services.workdocs.model.DescribeUsersResult;
import com.amazonaws.services.workdocs.model.User;
public class GetUserDemo { 
   public static void main(String[] args) throws Exception { 
     AWSCredentials longTermCredentials = 
         new BasicAWSCredentials("accessKey", "secretKey"); 
     AWSStaticCredentialsProvider staticCredentialProvider = 
         new AWSStaticCredentialsProvider(longTermCredentials); 
     AmazonWorkDocs workDocs = 
         AmazonWorkDocsClient.builder().withCredentials(staticCredentialProvider) 
             .withRegion(Regions.US_WEST_2).build(); 
     List<User> wdUsers = new ArrayList<>(); 
     DescribeUsersRequest request = new DescribeUsersRequest(); 
     // The OrganizationId used here is an example and it should be replaced 
     // with the OrganizationId of your WorkDocs site. 
     request.setOrganizationId("d-123456789c");
```

```
 request.setQuery("joe"); 
     String marker = null; 
     do { 
       request.setMarker(marker); 
      DescribeUsersResult result = workDocs.describeUsers(request);
       wdUsers.addAll(result.getUsers()); 
       marker = result.getMarker(); 
     } while (marker != null); 
     System.out.println("List of users matching the query string: joe "); 
  for (User wdUser : wdUsers) { 
       System.out.printf("Firstname:%s | Lastname:%s | Email:%s | root-folder-id:%s\n", 
           wdUser.getGivenName(), wdUser.getSurname(), wdUser.getEmailAddress(), 
           wdUser.getRootFolderId()); 
     } 
   }
}
```
# <span id="page-8-0"></span>WorkDocs 通過假定一個角色連接到 Amazon

此範例使用 AWS Java SDK 擔任角色,並使用該角色的臨時安全登入資料存取 Amazon WorkDocs。 程式碼範例會使用 [DescribeFolderContentsA](https://docs.aws.amazon.com/workdocs/latest/APIReference/API_DescribeFolderContents.html)PI 列出使用者資料夾中的項目。

```
import java.util.ArrayList;
import java.util.List;
import com.amazonaws.auth.AWSCredentials;
import com.amazonaws.auth.AWSStaticCredentialsProvider;
import com.amazonaws.auth.BasicAWSCredentials;
import com.amazonaws.auth.BasicSessionCredentials;
import com.amazonaws.regions.Regions;
import com.amazonaws.services.securitytoken.AWSSecurityTokenService;
import com.amazonaws.services.securitytoken.AWSSecurityTokenServiceClientBuilder;
import com.amazonaws.services.securitytoken.model.AssumeRoleRequest;
import com.amazonaws.services.securitytoken.model.AssumeRoleResult;
import com.amazonaws.services.workdocs.AmazonWorkDocs;
import com.amazonaws.services.workdocs.AmazonWorkDocsClient;
import com.amazonaws.services.workdocs.model.DescribeFolderContentsRequest;
import com.amazonaws.services.workdocs.model.DescribeFolderContentsResult;
import com.amazonaws.services.workdocs.model.DocumentMetadata;
```

```
import com.amazonaws.services.workdocs.model.FolderMetadata;
public class AssumeRoleDemo { 
   private static final String DEMO_ROLE_ARN = "arn:aws:iam::111122223333:role/workdocs-
readonly-role"; 
   private static AmazonWorkDocs workDocs; 
   public static void main(String[] args) throws Exception { 
     AWSCredentials longTermCredentials = 
         new BasicAWSCredentials("accessKey", "secretKey"); 
     // Use developer's long-term credentials to call the AWS Security Token Service 
  (STS) 
  // AssumeRole API, specifying the ARN for the role workdocs-readonly-role in 
  // 3rd party AWS account. 
     AWSSecurityTokenService stsClient = 
         AWSSecurityTokenServiceClientBuilder.standard() 
              .withCredentials(new AWSStaticCredentialsProvider(longTermCredentials)) 
              .withRegion(Regions.DEFAULT_REGION.getName()).build();; 
     // If you are accessing a 3rd party account, set ExternalId 
     // on assumeRequest using the withExternalId() function. 
     AssumeRoleRequest assumeRequest = 
         new AssumeRoleRequest().withRoleArn(DEMO_ROLE_ARN).withDurationSeconds(3600) 
              .withRoleSessionName("demo"); 
     AssumeRoleResult assumeResult = stsClient.assumeRole(assumeRequest); 
     // AssumeRole returns temporary security credentials for the 
  // workdocs-readonly-role 
     BasicSessionCredentials temporaryCredentials = 
         new BasicSessionCredentials(assumeResult.getCredentials().getAccessKeyId(), 
  assumeResult 
              .getCredentials().getSecretAccessKey(), 
  assumeResult.getCredentials().getSessionToken()); 
     // Build WorkDocs client using the temporary credentials. 
     workDocs = 
         AmazonWorkDocsClient.builder() 
              .withCredentials(new AWSStaticCredentialsProvider(temporaryCredentials)) 
              .withRegion(Regions.US_WEST_2).build();
```

```
 // Invoke WorkDocs service calls using the temporary security credentials 
     // obtained for workdocs-readonly-role. In this case a call has been made 
  // to get metadata of Folders and Documents present in a user's root folder. 
     describeFolder("root-folder-id"); 
   } 
   private static void describeFolder(String folderId) { 
     DescribeFolderContentsRequest request = new DescribeFolderContentsRequest(); 
     request.setFolderId(folderId); 
     request.setLimit(2); 
     List<DocumentMetadata> documents = new ArrayList<>(); 
     List<FolderMetadata> folders = new ArrayList<>(); 
     String marker = null; 
     do { 
       request.setMarker(marker); 
       DescribeFolderContentsResult result = workDocs.describeFolderContents(request); 
      documents.addAll(result.getDocuments());
       folders.addAll(result.getFolders()); 
       marker = result.getMarker(); 
     } while (marker != null); 
     for (FolderMetadata folder : folders) 
       System.out.println("Folder:" + folder.getName()); 
     for (DocumentMetadata document : documents) 
       System.out.println("Document:" + document.getLatestVersionMetadata().getName()); 
   }
}
```
# <span id="page-10-0"></span>上傳文件

**a** Note

您必須是軟體開發人員才能完成本節中的步驟。如需使用 Amazon 上傳檔案 WorkDocs 的相關 資訊,請參閱 Amazon 使用 WorkDocs 者指南中的[上傳檔案。](https://docs.aws.amazon.com/workdocs/latest/userguide/upload-files.html)

使用以下步驟將文件上傳到 Amazon WorkDocs。

### 若要上傳文件

1. 建立 AmazonWorkDocsClient 執行個體,如下所示:

如果您使用 IAM 使用者登入資料,請參閱[使用 IAM 使用者登入資料 WorkDocs 與使用者查詢](#page-6-1)  [Connect 到 Amazon](#page-6-1)。如果您擔任 IAM 角色,請參閱以[取 WorkDocs 通過假定一個角色連接到](#page-8-0) [Amazon](#page-8-0)得更多資訊。

**a** Note

為了獲得更高的安全性,請盡可能建立聯合身分使用者而非 IAM 使用者。

```
AWSCredentials longTermCredentials = 
   new BasicAWSCredentials("accessKey", "secretKey");
AWSStaticCredentialsProvider staticCredentialProvider = 
   new AWSStaticCredentialsProvider(longTermCredentials);
```

```
// Use the region specific to your WorkDocs site.
AmazonWorkDocs amazonWorkDocsClient = 
   AmazonWorkDocsClient.builder().withCredentials(staticCredentialProvider) 
     .withRegion(Regions.US_WEST_2).build();
```
2. 為上傳取得簽章的 URL,如下所示:

```
InitiateDocumentVersionUploadRequest request = new 
  InitiateDocumentVersionUploadRequest();
request.setParentFolderId("parent-folder-id");
request.setName("my-document-name");
request.setContentType("application/octet-stream");
InitiateDocumentVersionUploadResult result = 
 amazonWorkDocsClient.initiateDocumentVersionUpload(request);
UploadMetadata uploadMetadata = result.getUploadMetadata();
String documentId = result.getMetadata().getId();
String documentVersionId = result.getMetadata().getLatestVersionMetadata().getId();
String uploadUrl = uploadMetadata.getUploadUrl();
```
3. 使用簽章的 URL 上傳文件,如下所示:

```
URL url = new URL(uploadUr1);HttpURLConnection connection = (HttpURLConnection) url.openConnection();
```
connection.setDoOutput(true); connection.setRequestMethod("PUT"); // Content-Type supplied here should match with the Content-Type set // in the InitiateDocumentVersionUpload request. connection.setRequestProperty("Content-Type","application/octet-stream"); connection.setRequestProperty("x-amz-server-side-encryption", "AES256"); File file = new File("*/path/to/file.txt*"); FileInputStream fileInputStream = new FileInputStream(file); OutputStream outputStream = connection.getOutputStream(); com.amazonaws.util.IOUtils.copy(fileInputStream, outputStream); connection.getResponseCode();

4. 變更文件狀態為 ACTIVE 以完成上傳程序,如下所示:

```
UpdateDocumentVersionRequest request = new UpdateDocumentVersionRequest();
request.setDocumentId("document-id");
request.setVersionId("document-version-id");
request.setVersionStatus(DocumentVersionStatus.ACTIVE);
amazonWorkDocsClient.updateDocumentVersion(request);
```

```
下載文件
```
**a** Note

您必須是軟體開發人員才能完成本節中的步驟。如需使用 Amazon 下載檔案 WorkDocs 的相關 資訊,請參閱 Amazon 使用 WorkDocs 者指南中的下[載檔案。](https://docs.aws.amazon.com/workdocs/latest/userguide/download-files.html)

若要從 Amazon 下載文件 WorkDocs,請取得下載的 URL,如下所示,然後使用開發平台提供的 API 動作,使用 URL 下載檔案。

```
GetDocumentVersionRequest request = new GetDocumentVersionRequest();
request.setDocumentId("document-id");
request.setVersionId("document-version-id");
request.setFields("SOURCE");
GetDocumentVersionResult result = amazonWorkDocsClient.getDocumentVersion(request);
String downloadUrl = 
  result.getMetadata().getSource().get(DocumentSourceType.ORIGINAL.name());
```
### <span id="page-13-0"></span>設定通知

您可以依照下列程序來設定通知:

- 1. 設定 IAM 使用者或角色許可,以允許來電者存取通知訂閱管理 API。
- 2. 呼叫通知訂閱 API,以啟用或停用將 SNS 訊息發佈到您的端點。

**a** Note

為了獲得更高的安全性,請盡可能建立聯合身分使用者而非 IAM 使用者。

#### 若要設定 IAM 使用者許可

• 使用 IAM 主控台為使用者設定下列許可 ·

```
{ 
     "Version": "2012-10-17", 
     "Statement": [ 
\overline{\mathcal{L}} "Effect": "Allow", 
          "Action": [ 
               "workdocs:CreateNotificationSubscription", 
               "workdocs:DeleteNotificationSubscription", 
               "workdocs:DescribeNotificationSubscriptions" 
               ], 
          "Resource": "*" 
          } 
     ]
}
```
#### 啟用通知

啟用通知可讓您在訂閱通知[CreateNotificationSubscription](https://docs.aws.amazon.com/workdocs/latest/APIReference/API_CreateNotificationSubscription.html)後撥打電話。

- 1. 在以下位置打開 Amazon WorkDocs 控制台 [https://console.aws.amazon.com/zocalo/。](https://console.aws.amazon.com/zocalo/)
- 2. 在「管理您的 WorkDocs 網站」頁面上,選取所需的目錄並選擇「動作」,然後選擇「管理通 知」。
- 3. 在 Manage Notifications (管理通知) 頁面, 選擇 Enable Notifications (啟用通知)。

4. 針對您要允許從 Amazon WorkDocs 網站接收通知的使用者或角色輸入 ARN。

如需啟用 Amazon 使用通知的相關資訊,請參閱 WorkDocs 將 [Amazon WorkDocs API 與適用於](https://aws.amazon.com/blogs/business-productivity/using-the-amazon-workdocs-api-with-the-aws-sdk-for-python-and-aws-lambda/)  [Python 和 AWS AWS Lambda 開發套件搭配使用](https://aws.amazon.com/blogs/business-productivity/using-the-amazon-workdocs-api-with-the-aws-sdk-for-python-and-aws-lambda/)。啟用通知後,您和您的使用者即可訂閱通知。

#### 若要訂閱 WorkDocs 通知

1. 準備您的端點以處理 Amazon SNS 訊息。如需詳細資訊,請參閱 Amazon 簡單通知服[務開發人員](https://docs.aws.amazon.com/sns/latest/dg/SendMessageToHttp.html#SendMessageToHttp.prepare) [指南中的散播到 HTTP/S 端點](https://docs.aws.amazon.com/sns/latest/dg/SendMessageToHttp.html#SendMessageToHttp.prepare)。

#### **A** Important

SNS 會將確認訊息傳送至您設定的端點。您必須確認此訊息才能接收通知。此外,如果 您在透過命令列界面或 API 存取 AWS 時需要經過 FIPS 140-2 驗證的加密模組,請使 用 FIPS 端點。如需有關 FIPS 和 FIPS 端點的更多相關資訊,請參閱[聯邦資訊處理標準](https://aws.amazon.com/compliance/fips/)  [\(FIPS\) 140-2 概觀。](https://aws.amazon.com/compliance/fips/)

- 2. 請執行下列操作:
	- 取得組織 ID
		- 1. 在 [AWS Directory Service 主控台導](https://console.aws.amazon.com/directoryservicev2/)覽窗格中,選取目錄。
		- 2. 與您的 Amazon WorkDocs 網站對應的目錄 ID 也可做為該網站的組織 ID。
	- 建立訂閱請求, 如下所示:

```
CreateNotificationSubscriptionRequest request = new 
  CreateNotificationSubscriptionRequest();
request.setOrganizationId("d-1234567890");
request.setProtocol(SubscriptionProtocolType.Https);
request.setEndpoint("https://my-webhook-service.com/webhook");
request.setSubscriptionType(SubscriptionType.ALL);
CreateNotificationSubscriptionResult result = 
 amazonWorkDocsClient.createNotificationSubscription(request);
System.out.println("WorkDocs notifications subscription-id: " 
  result.getSubscription().getSubscriptionId());
```
SNS 通知

訊息包括下列資訊:

- organizationId— 組織的識別碼。
- parentEntityType— 父對象的類型(Document| DocumentVersion |Folder)。
- parentEntityId— 父項的識別碼。
- entityType— 實體的類型(Document| DocumentVersion |Folder)。
- entityId— 實體的識別碼。
- 動作 動作,可以是下列其中一個值:
	- delete\_document
	- move\_document
	- recycle\_document
	- rename\_document
	- revoke\_share\_document
	- share\_document
	- upload document version

#### 若要關閉通知

- 1. 在以下位置打開 Amazon WorkDocs 控制台 [https://console.aws.amazon.com/zocalo/。](https://console.aws.amazon.com/zocalo/)
- 2. 在「管理您的 WorkDocs 網站」頁面上,選取所需的目錄並選擇「動作」,然後選擇「管理通 知」。
- 3. 在 Manage Notifications (管理通知) 頁面上,選擇您想要停用通知的 ARN,並選擇 Disable Notifications (停用通知)。

# <span id="page-15-0"></span>建立使用者

下面的例子演示了在 Amazon 創建一個用戶 WorkDocs。

#### **a** Note

這不是 Connected AD configuration (連接 AD 組態) 的有效操作。若要在 [連線的 AD] 組態中 建立使用者,使用者必須已經存在於企業目錄中。然後,您必須對 [ActivateUser](https://docs.aws.amazon.com/workdocs/latest/APIReference/API_ActivateUser.html)API 進行調用 以激活 Amazon 中的用戶 WorkDocs。

下列範例會示範如何建立儲存配額為 1 GB 的使用者。

```
CreateUserRequest request = new CreateUserRequest(); 
     request.setGivenName("GivenName"); 
     request.setOrganizationId("d-12345678c4"); 
     // Passwords should: 
     // Be between 8 and 64 characters 
     // Contain three of the four below: 
     // A Lowercase Character 
     // An Uppercase Character 
     // A Number 
     // A Special Character 
     request.setPassword("Badpa$$w0rd"); 
     request.setSurname("surname"); 
     request.setUsername("UserName"); 
     StorageRuleType storageRule = new StorageRuleType(); 
     storageRule.setStorageType(StorageType.QUOTA); 
     storageRule.setStorageAllocatedInBytes(new Long(1048576l)); 
     request.setStorageRule(storageRule); 
     CreateUserResult result = workDocsClient.createUser(request);
```
請依照下列步驟從AWS主控台取得 Amazon WorkDocs 組織 ID:

#### 取得組織 ID

- 1. 在 [AWS Directory Service 主控台導](https://console.aws.amazon.com/directoryservicev2/)覽窗格中,選擇 Directories (目錄)。
- 2. 請注意與您的 Amazon WorkDocs 網站對應的目錄 ID 值。這是場地的組織 ID。

### <span id="page-16-0"></span>授與使用者資源的權限

下列範例顯示如何使用 [AddResourcePermissions](https://docs.aws.amazon.com/workdocs/latest/APIReference/API_AddResourcePermissions.html)API 將CONTRIBUTOR權限授與USER資源。您也可以 使用 API 授予資料夾或文件上的使用者或群組的權限。

```
AddResourcePermissionsRequest request = new AddResourcePermissionsRequest(); 
     request.setResourceId("resource-id"); 
     Collection<SharePrincipal> principals = new ArrayList<>();; 
    SharePrincipal principal = new SharePrincipal();
     principal.setId("user-id"); 
     principal.setType(PrincipalType.USER); 
     principal.setRole(RoleType.CONTRIBUTOR); 
     principals.add(principal); 
     request.setPrincipals(principals);
```
# <span id="page-18-0"></span>管理應用程式的身分驗證與存取控制

亞馬遜 WorkDocs 管理 API 通過 IAM 政策進行身份驗證和授權。IAM 管理員可以建立允許開發人員存 取 API 的 IAM 政策,並將其連接至一個 IAM 角色或使用者。

以下提供說明範例:

#### 任務

- [授與開發人員權限給亞馬遜 WorkDocs API](#page-18-1)
- [授與第三方開發人員使用 Amazon WorkDocs API 的權限](#page-19-0)
- [授與使用者假設 IAM 角色的權限](#page-20-0)
- [限制對特定 Amazon WorkDocs 執行個體的存取](#page-21-0)

### <span id="page-18-1"></span>授與開發人員權限給亞馬遜 WorkDocs API

#### **a** Note

為了獲得更高的安全性,請盡可能建立聯合身分使用者而非 IAM 使用者。

如果您是 IAM 管理員,則可以從同一AWS帳戶將 Amazon WorkDocs API 存取權授予 IAM 使用者。若 要這麼做,請建立 Amazon WorkDocs API 許可政策並將其附加到 IAM 使用者。下列 API 政策會授與 各種Describe API 的唯讀權限。

```
{ 
     "Version": "2012-10-17", 
     "Statement": [ 
         { 
             "Sid": "WorkDocsAPIReadOnly", 
             "Effect": "Allow", 
             "Action": [ 
                 "workdocs:Get*", 
       "workdocs:Describe*" 
             ], 
             "Resource": [ 
 "*" 
 ]
```
}

 $\mathbf{I}$ }

# <span id="page-19-0"></span>授與第三方開發人員使用 Amazon WorkDocs API 的權限

您可以向第三方開發人員、或是使用不同的 AWS 帳戶之使用者授予存取權。若要這麼做,請建立 IAM 角色,並附加 Amazon WorkDocs API 允許政策。

下列情況需要使用這種存取權限:

- 開發人員屬於同一個組織,但開發人員的AWS帳戶與 Amazon WorkDocs AWS 帳戶不同。
- 企業想要將 Amazon WorkDocs API 存取權授予第三方應用程式開發人員時。

在這兩種情況下,都涉及兩個AWS帳戶,一個開發人員的AWS帳戶和託管 Amazon WorkDocs 網站的 不同帳戶。

開發人員需要提供下列資訊,帳戶管理員才能建立 IAM 角色:

- 您的 AWS 帳戶 ID
- 讓客戶能識別您的一個唯一的 External ID。如需詳細資訊,請參閱[將 AWS 資源的存取權授予第](url-iam-user;id_roles_create_for-user_externalid.html) [三方時如何使用外部 ID](url-iam-user;id_roles_create_for-user_externalid.html)。
- 您的應用程式需要存取的 Amazon WorkDocs API 清單。以 IAM 為基礎的政策控制提供精細控 制,能夠在個別 API 層級定義允許或拒絕政策。有關亞馬遜 WorkDocs API 的列表,請參閱[亞馬遜](https://docs.aws.amazon.com/workdocs/latest/APIReference/)  [WorkDocs API 參考](https://docs.aws.amazon.com/workdocs/latest/APIReference/)。

下列程序說明涉及了跨帳戶存取的 IAM 設定步驟。

#### 若要設定跨帳戶存取的 IAM

- 1. 創建一個亞馬遜 WorkDocs API 許可政策,稱之為WorkDocsAPIReadOnly政策。
- 2. 在託管 Amazon WorkDocs 網站的AWS帳戶的 IAM 主控台中建立新角色:
	- a. 登入 AWS Management Console,並開啟位於 <https://console.aws.amazon.com/iam/>的 IAM 主控台。
	- b. 在主控台的導覽窗格中,按一下 Roles (角色),然後按一下 Create New Role (建立新角色)。
- c. 關於 Role name (角色名稱),請鍵入角色名稱,例如 workdocs\_app\_role,以協助您識別 此角色的用途。角色名稱在您的 AWS 帳戶內必須是獨一無二的。輸入名稱之後,請按 Next Step (下一步)。
- d. 在 Select Role Type (選取角色類型) 頁面,選取 Role for Cross-Account Access (跨帳戶存取 的角色) 區段, 然後選擇您想建立的角色類型:
	- 若您同為使用者帳戶與資源帳戶的管理員,或兩個帳戶同屬一間公司,請選擇 Provide access between AWS accounts you own (在您擁有帳戶間提供存取權限)。當即將存取的使 用者、角色與資源都屬於相同帳戶時,這也是您應選的選項。
	- 如果您是擁有 Amazon WorkDocs 網站的AWS帳戶管理員,並且想要從應用程式開發人員 帳戶授予使用者許可,請選取 [在帳戶和第AWS三方帳戶之間提供存取權限]。使用這個選 項時,您需要指定一個外部 ID (這是第三方必須提供給您的) 來額外提供對於環境的控制, 以供第三方在其中使用角色來存取您的資源。如需詳細資訊,請參閱[如何在將 AWS 資源的](url-iam-user;id_roles_create_for-user_externalid.html) [存取權授予第三方時使用外部 ID](url-iam-user;id_roles_create_for-user_externalid.html)。
- e. 在下一頁面,請指定 AWS 帳戶 ID,以授予它對您資源存取的權限,並輸入 External ID (外部 ID),以備第三方存取。
- f. 按一下 Next Step (下一步) 以連接政策。
- 3. 在「連接政策」頁面上,搜尋先前建立的 Amazon WorkDocs API 權限政策,然後選取政策旁邊的 核取方塊,然後按下一步。
- 4. 檢視該詳細資訊,複製角色 ARN 以供未來參考,並按下 Create Role (建立角色) 以完成角色建 立。
- 5. 與開發人員共享角色 ARN。以下是角色 ARN 的範例:

arn:aws:iam::AWS-ACCOUNT-ID:role/workdocs\_app\_role

# <span id="page-20-0"></span>授與使用者假設 IAM 角色的權限

具有管理AWS帳戶的開發人員可以允許使用者擔任 IAM 角色。若要這麼做,您可以建立新原則並將其 附加到該使用者。

此政策必須包含對sts:AssumeRole動作有Allow影響的陳述式,以及Resource元素中角色的 Amazon 資源名稱 (ARN),如下列範例所示。透過群組成員或直接連接取得政策的使用者,可以切換至 指定的角色。

{

```
 "Version": "2012-10-17", 
   "Statement": { 
     "Effect": "Allow", 
     "Action": "sts:AssumeRole", 
     "Resource": "arn:aws:iam::<aws_account_id>:role/workdocs_app_role" 
   }
}
```
# <span id="page-21-0"></span>限制對特定 Amazon WorkDocs 執行個體的存取

如果您在一個AWS帳戶中有多個 Amazon 網 WorkDocs 站,並且想要授予特定網站的 API 存取權限, 則可以定義一個Condition元素。Condition (條件) 元素可讓您於政策生效時指定條件。

下列範例會顯示一個條件元素:

```
 "Condition": 
    { 
                "StringEquals": { 
                    "Resource.OrganizationId": "d-123456789c5" 
 } 
    }
```
在政策中有上述條件後,使用者只能使用 ID 存取 Amazon WorkDocs 執行個 體d-123456789c5。Amazon WorkDocs 執行個體 ID 有時稱為組織 ID 或目錄 ID。如需詳細資訊, 請參閱[限制對特定 Amazon WorkDocs 執行個體的存取](#page-21-0)。

請依照下列步驟從AWS主控台取得 Amazon WorkDocs 組織 ID:

取得組織 ID

- 1. 在 [AWS Directory Service 主控台導](https://console.aws.amazon.com/directoryservicev2/)覽窗格中,選擇 Directories (目錄)。
- 2. 請注意與您的 Amazon WorkDocs 網站對應的目錄 ID 值。這是場地的組織 ID。

# <span id="page-22-0"></span>使用者應用程式的身份驗證與存取控制

亞馬遜 WorkDocs 使用者層級應用程式是透過 Amazon 註冊並受管 WorkDocs 主控台。開發人員應註 冊他們的應用程序My Applications亞馬遜上的頁面 WorkDocs 主控台將提供每個應用程式唯一的 ID。在註冊期間,開發人員應指定重新導向 URI,以讓他們接收存取字符以及應用程式範圍。

目前,應用程序只能訪問亞馬遜 WorkDocs 相同內的網站AWS他們註冊的帳戶。

內容

- [授予撥打亞馬遜的許可 WorkDocs API](#page-22-1)
- [在 API 呼叫中使用資料夾 ID](#page-23-0)
- [建立應用程式](#page-24-0)
- [應用程式範圍](#page-25-0)
- [授權](#page-26-0)
- [呼叫 Amazon WorkDocs API](#page-27-0)

# <span id="page-22-1"></span>授予撥打亞馬遜的許可 WorkDocs API

命令列介面使用者必須擁有 Amazon 的完整許可 WorkDocs 和AWS Directory Service。如果沒有權 限,任何 API 調用都會返回UnauthorizedResourceAccessException訊息。以下政策允許完整許可。

```
\{ "Version": "2012-10-17", 
   "Statement": [ 
     { 
       "Action": [ 
            "workdocs:*", 
            "ds:*", 
            "ec2:CreateVpc", 
            "ec2:CreateSubnet", 
            "ec2:CreateNetworkInterface", 
            "ec2:CreateTags", 
            "ec2:CreateSecurityGroup", 
            "ec2:DescribeVpcs", 
            "ec2:DescribeSubnets", 
            "ec2:DescribeNetworkInterfaces", 
            "ec2:DescribeAvailabilityZones", 
            "ec2:AuthorizeSecurityGroupEgress",
```
 "ec2:AuthorizeSecurityGroupIngress", "ec2:DeleteSecurityGroup", "ec2:DeleteNetworkInterface", "ec2:RevokeSecurityGroupEgress", "ec2:RevokeSecurityGroupIngress" ], "Effect": "Allow", "Resource": "\*" } ] }

如果您想要授予唯讀許可,請使用此政策。

```
{ 
   "Version": "2012-10-17", 
   "Statement": [ 
     { 
        "Action": [ 
             "workdocs:Describe*", 
             "ds:DescribeDirectories", 
             "ec2:DescribeVpcs", 
             "ec2:DescribeSubnets" 
            ], 
        "Effect": "Allow", 
        "Resource": "*" 
     } 
   ]
}
```
在政策中,第一個動作授予訪問所有亞馬遜 WorkDocs Describe操作。所以 此DescribeDirectories 行動獲得有關您的信息AWS Directory Service目錄。Amazon EC2 操作 啟用亞馬遜 WorkDocs 以取得您的 VPC 與子網路清單。

# <span id="page-23-0"></span>在 API 呼叫中使用資料夾 ID

每當 API 呼叫存取資料夾時,您都必須使用資料夾 ID,而不是資料夾名稱。例如, 如果您通過client.get\_folder(FolderId='MyDocs')時,API 呼叫會傳 回UnauthorizedResourceAccessException消息和以下 404 消息。

```
client.get_folder(FolderId='MyDocs')
```
Traceback (most recent call last): File "<stdin>", line 1, in <module> File "C:\Users\*user-name*\AppData\Local\Programs\Python\Python36-32\lib\site-packages \botocore\client.py", line 253, in \_api\_call return self.\_make\_api\_call(operation\_name, kwargs) File "C:\Users\*user-name*\AppData\Local\Programs\Python\Python36-32\lib\site-packages \botocore\client.py", line 557, in \_make\_api\_call raise error\_class(parsed\_response, operation\_name) botocore.errorfactory.UnauthorizedResourceAccessException: An error occurred (UnauthorizedResourceAccessException) when calling the GetFolder operation: Principal [arn:aws:iam::395162986870:user/Aman] is not allowed to execute [workdocs:GetFolder] on the resource.

為了避免這種情況,請在文件夾的 URL 中使用 ID。

*site.workdocs*/index.html#/folder/ abc123def456ghi789jkl789mno4be7024df198736472dd50ca970eb22796082e3d489577.

#### 傳遞該 ID 會傳回正確的結果。

```
client.get_folder(FolderId='abc123def456ghi789jkl789mno4be7024df198736472dd50ca970eb22796082e3c
{'ResponseMetadata': {'RequestId': 'f8341d4e-4047-11e7-9e70-afa8d465756c', 
  'HTTPStatusCode': 200, 'HTTPHeaders': {'x-amzn-requestid': 'f234564e-1234-56e7-89e7-
a10fa45t789c', 'cache-control': 'private, no-cache, no-store, max-age=0', 
  'content-type': 'application/json', 'content-length': '733', 'date': 
  'Wed, 24 May 2017 06:12:30 GMT'}, 'RetryAttempts': 0}, 'Metadata': {'Id': 
  'abc123def456ghi789jkl789mno4be7024df198736472dd50ca970eb22796082e3d489577', 'Name': 
  'sentences', 'CreatorId': 
  'S-1-5-21-2125721135-1643952666-3011040551-2105&d-906724f1ce', 'ParentFolderId': 
  '0a811a922403ae8e1d3c180f4975f38f94372c3d6a2656c50851c7fb76677363', 
  'CreatedTimestamp': datetime.datetime(2017, 5, 23, 12, 59, 13, 8000, 
  tzinfo=tzlocal()), 'ModifiedTimestamp': datetime.datetime(2017, 5, 23, 13, 
  13, 9, 565000, tzinfo=tzlocal()), 'ResourceState': 'ACTIVE', 'Signature': 
  'b7f54963d60ae1d6b9ded476f5d20511'}}
```
# <span id="page-24-0"></span>建立應用程式

作為 Amazon WorkDocs 管理者,可以運用下列步驟來建立您的應用程式。

#### 建立應用程式

- 1. 開啟 Amazon WorkDocs 位於的主控[台https://console.aws.amazon.com/zocalo/。](https://console.aws.amazon.com/zocalo/)
- 2. 選擇 My Applications (我的應用程式)、Create an Application (建立應用程式)。
- 3. 輸入下列值:

Application Name (應用程式名稱)

應用程式名稱。

#### 電子郵件

與應用程式建立關聯的電子郵件地址。

Application Description (應用程式描述)

應用程式的描述。

Redirect URIs (重新導向 URI)

您想要 Amazon 的位置 WorkDocs 以重新導向流量。

Application Scopes (應用程式範圍)

您希望您的應用程式擁有的讀取或寫入範圍。如需詳細資訊,請參閱 [應用程式範圍](#page-25-0)。

4. 選擇 Create (建立)。

# <span id="page-25-0"></span>應用程式範圍

亞馬遜 WorkDocs 支援下列應用程式範圍:

- 內容已閱讀 (workdocs.content.read) 可讓您的應用程式存取下列 Amazon WorkDocs 應用程式 介面
	- Get\* (取得)
	- Describe\* (描述)
- 內容寫入 (英文)workdocs.content.write) 可讓您的應用程式存取下列 Amazon WorkDocs 應用 程式介面
	- 建立\*
	- 更新\*
- Initiate\* (啟動)
- Abort\* (中止)
- Add\* (新增)
- Remove\* (移除)

### <span id="page-26-0"></span>授權

應用程式註冊完成後,應用程式便可代表任何 Amazon 請求授權 WorkDocs 使用者。若要執行此操 作,該應用程式應造訪 Amazon WorkDocs OAuth 端點, https://auth.amazonworkdocs.com/ oauth,並提供下列查詢參數:

- [必要]app\_id當應用程式註冊後,即產生應用程式 ID。
- [必要]auth\_type請求的 OAuth 類型。支援的值為 ImplicitGrant。
- [必要]redirect\_uri為應用程式註冊的重新導向 URI 以接收存取字符。
- [選用]scopes逗號分隔範圍清單。若未指定,將會使用該註冊期間選擇的範圍清單。
- [選用]state與存取字符一同傳回的字串。

**a** Note

如果您在透過命令列介面或 API 存取 AWS 時,需要 FIPS 140-2 驗證的加密模組,請使用 FIPS 端點。如需有關 FIPS 和 FIPS 端點的詳細資訊,請參閱[聯邦資訊處理標準 \(FIPS\) 140-2](https://aws.amazon.com/compliance/fips/) [概觀](https://aws.amazon.com/compliance/fips/)。

範例 GET 請求以啟動 OAuth 流程以取得存取字符:

```
GET https://auth.amazonworkdocs.com/oauth?app_id=my-app-
id&auth_type=ImplicitGrant&redirect_uri=https://myapp.com/
callback&scopes=workdocs.content.read&state=xyz
```
下列項目會在 OAuth 授權流程期間發生:

- 1. 應用程式使用者會收到輸入 Amazon 的提示訊息 WorkDocs 網站名稱。
- 2. 使用者被重新導向至 Amazon WorkDocs 輸入其憑證的驗證頁面。
- 3. 在成功驗證身分後,同意畫面將會出現,允許該使用者授與或拒絕您應用程式存取 Amazon 的授 權 WorkDocs。
- 4. 在使用者選擇同意畫面上的 Accept 後,他們的瀏覽器將重新導向至您應用程式的回呼 URL,以 及做為查詢參數的存取字符與區域資訊。

的範例 GET 請求 WorkDocs:

GET https://myapp.com/callback?acessToken=**accesstoken**&region=**us-east-1**&state=**xyz**

除了訪問令牌,亞馬遜 WorkDocs OAuth 服務也會傳回region作為所選亞馬遜的查詢參數 WorkDocs 網站。外部應用程式應該使用region參數來確定亞馬遜 WorkDocs 服務端點。

如果您在透過命令列介面或 API 存取 AWS 時,需要 FIPS 140-2 驗證的加密模組,請使用 FIPS 端 點。如需有關 FIPS 和 FIPS 端點的詳細資訊,請參閱[聯邦資訊處理標準 \(FIPS\) 140-2 概觀。](https://aws.amazon.com/compliance/fips/)

# <span id="page-27-0"></span>呼叫 Amazon WorkDocs API

在取得存取字符之後,您的應用程式可以進行 API 呼叫至 Amazon WorkDocs服務。

**A** Important

這個例子演示了如何使用 curl GET 請求來獲取文檔的元數據。

Curl "https://workdocs.us-east-1.amazonaws.com/api/v1/documents/**{document-id}**" -H "Accept: application/json" -H "Authentication: Bearer **accesstoken**"

範例 JavaScript 描述使用者根資料夾的函數:

```
function printRootFolders(accessToken, siteRegion) { 
     var workdocs = new AWS.WorkDocs({region: siteRegion}); 
     workdocs.makeUnauthenticatedRequest("describeRootFolders", {AuthenticationToken: 
  accessToken}, function (err, folders) { 
         if (err) console.log(err); 
         else console.log(folders); 
     }); 
}
```
以 Java 為基礎的 API 呼叫範例描述如下:

```
AWSCredentialsProvider credentialsProvider = new AWSCredentialsProvider() { 
   @Override 
   public void refresh() {} 
   @Override 
   public AWSCredentials getCredentials() { 
     new AnonymousAWSCredentials(); 
   }
};
// Set the correct region obtained during OAuth flow.
workDocs = 
     AmazonWorkDocsClient.builder().withCredentials(credentialsProvider) 
         .withRegion(Regions.US_EAST_1).build();
DescribeRootFoldersRequest request = new DescribeRootFoldersRequest();
request.setAuthenticationToken("access-token-obtained-through-workdocs-oauth");
DescribeRootFoldersResult result = workDocs.describeRootFolders(request);
for (FolderMetadata folder : result.getFolders()) { 
   System.out.printf("Folder name=%s, Id=%s \n", folder.getName(), folder.getId());
}
```
# <span id="page-29-0"></span>亞馬遜 WorkDocs 內容管理員

亞馬遜 WorkDocs 內容管理器是一種高級實用工具,可以上傳內容或從亞馬遜下載內容 WorkDocs 網 站。

#### 主題

- [建構亞馬遜 WorkDocs 內容管理員](#page-29-1)
- [下載文件](#page-30-0)
- [上傳文件](#page-31-0)

# <span id="page-29-1"></span>建構亞馬遜 WorkDocs 內容管理員

您可以使用亞馬遜 WorkDocs 用於管理和使用者應用程式的內容管理員。

對於使用者應用程式,開發人員必須建構 Amazon WorkDocs 內容管理員與匿名AWS身份驗證字符。

對於管理應用程序,亞馬遜 WorkDocs 用戶端必須初始化AWS Identity and Access Management(IAM) 登入資料。此外,在後續的 API 呼叫中一定會省略驗證權杖。

下面的代碼演示瞭如何初始化亞馬遜 WorkDocs 使用 Java 或 C# 的用戶應用程序的內容管理器。

Java:

```
AWSStaticCredentialsProvider credentialsProvider = new AWSStaticCredentialsProvider(new 
  AnonymousAWSCredentials());
AmazonWorkDocs client = 
  AmazonWorkDocsClient.builder().withCredentials(credentialsProvider).withRegion("region").build();
ContentManager contentManager = 
 ContentManagerBuilder.standard().withWorkDocsClient(client).withAuthenticationToken("token").b
```
 $C#$ 

```
AmazonWorkDocsClient client = new AmazonWorkDocsClient(new AnonymousAWSCredentials(), 
  "region");
ContentManagerParams params = new ContentManagerParams
{
```

```
WorkDocsClient = client,
AuthenticationToken = "token"
};
IContentManager workDocsContentManager = new ContentManager(param);
```
# <span id="page-30-0"></span>下載文件

開發者可以使用亞馬遜 WorkDocs 內容管理器從亞馬遜下載特定版本或最新版本的文檔 WorkDocs。 下面範例示範如何使用 Java 與 C# 下載文件的特定版本。

**a** Note

若要下載文件的最新版本,請勿在建構 GetDocumentStream 請求時指定 VersionId。

#### Java

```
ContentManager contentManager = 
  ContentManagerBuilder.standard().withWorkDocsClient(client).withAuthenticationToken("auth-
token").build();
// Download document.
GetDocumentStreamRequest request = new GetDocumentStreamRequest();
request.setDocumentId("document-id");
request.setVersionId("version-id");
// stream contains the content of the document version.
InputStream stream = contentManager.getDocumentStream(request).getStream();
```
#### $C#$

```
ContentManager contentManager = 
  ContentManagerBuilder.standard().withWorkDocsClient(client).withAuthenticationToken("auth-
token").build();
// Download document.
GetDocumentStreamRequest request = new GetDocumentStreamRequest();
request.setDocumentId("document-id");
request.setVersionId("version-id");
// stream contains the content of the document version.
```
# <span id="page-31-0"></span>上傳文件

亞馬遜 WorkDocs 內容管理器提供用於將內容上傳到亞馬遜的 API WorkDocs 網站。以下範例示範如 何使用 Java 與 C# 來上傳文件。

Java

```
File file = new File("file-path");
InputStream stream = new FileInputStream(file);
UploadDocumentStreamRequest request = new UploadDocumentStreamRequest();
request.setParentFolderId("destination-folder-id");
request.setContentType("content-type");
request.setStream(stream);
request.setDocumentName("document-name");
contentManager.uploadDocumentStream(request);
```
#### $C#$

```
var stream = new FileStream("file-path", FileMode.Open);
UploadDocumentStreamRequest uploadDocumentStreamRequest = new 
 UploadDocumentStreamRequest()
\{ParentFolderId = "destination-id",
DocumentName = "document-name",
ContentType = "content-type",
Stream = stream
};
```
workDocsContentManager.UploadDocumentStreamAsync(uploadDocumentStreamRequest).Wait();